## **IPAaaS: turning complex application to "a service"**

Jan Pazdziora Sr. Principal Software Engineer Identity Management Special Projects, Red Hat jpazdziora@redhat.com

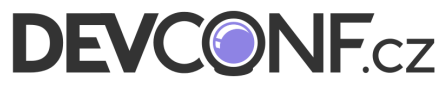

28<sup>th</sup> January 2017

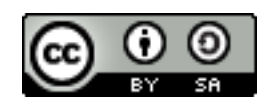

## **Problem space**

- Have favourite application setup / solution
	- Currently maybe on physical host or some VM
	- Multiple services / daemons
	- Additional logic in the setup
- What if we want the solution
	- To be more lightweight
	- Easily deployable elsewhere
	- Potentially offered as a service, with instances started on demand

# **Application and its setup**

- Multiple services / daemons
	- E.g. CMS, wiki, time-tracking system, ...
	- Maybe with some database server
- Some cron jobs for sync and backup and monitoring
	- And email setup for sending warnings out
- With sshd
	- Used to yum upgrade the software or tweak the configuration
- Perhaps with some configuration management setup / agent

# **The goal**

- Containerize the application setup
	- Without necessarily breaking it into multiple containers
	- Yes, it is an antipattern
		- But one matching real needs
		- Organizations do not want to unnecessarily spend resources to break their setups to multiple containers, only to stitch them back together
- Make it easy to deploy in some PaaS
	- For example OpenShift

# **Containerizing complex application**

- Install software in build time
- Set whatever can be pre-set in build time
- Identify and isolate configuration and data
	- This can be iterative process
	- Configuration and data need to end up in persisted volumes
- In run time, do initial "firstboot" configuration
	- Based on small set of configuration parameters
	- Remember, there will be multiple services to set up
- In run time, start and run the services, in proper order

# **Multiple services in container: execution**

■ Just like outside of container: init/systemd and targets and services host\$ **docker run -ti -e container=docker fedora:24 /usr/sbin/init** systemd 229 running in system mode. (+PAM +AUDIT +SELINUX +IMA -APPARMOR + Detected virtualization docker. Detected architecture x86-64. Welcome to Fedora 24 (Twenty Four)! Set hostname to <06cd3aff5b2e>. [ OK ] Reached target Local File Systems. [...] [ OK ] Started Update UTMP about System Runlevel Changes.

- The container=docker environment variable needed for status output
	- Except for fedora: 25+ where it does not work [\(bug 1373780\)](https://bugzilla.redhat.com/show_bug.cgi?id=1373780)
- The infamous -v /sys/fs/cgroup:/sys/fs/cgroup:ro and --tmpfs for /run and /tmp are no longer needed when oci-systemd-hook is installed on the host and executed command looks like init

# **Execution with systemd in container**

The "firstboot" set can be run before exec-ing systemd

Or it can be a systemd service, especially when the initialization expects systemd to be running

app-configure.service:

[Unit] Before=app1.service app2.service

and

COPY app-configure.service /usr/lib/systemd/system/ RUN systemctl enable app-configure

- Minimize the targets
	- RUN systemctl mask dnf-makecache.timer
	- Or to workaround [bug 1309574](https://bugzilla.redhat.com/show_bug.cgi?id=1309574): RUN systemctl mask systemd-sysusers.service

# **Things to consider**

- Passing parameters to services
	- For example via files in / run
- Output from services to container output
	- For debugging and progress tracking
	- /proc/1/fd/1 no longer works ([bug 1413099](https://bugzilla.redhat.com/show_bug.cgi?id=1413099))

# **Systemd-based setup in container**

■ Dockerfile:

```
FROM fedora
RUN yum install -y httpd mod_ssl ... && yum clean all
ENV container docker
RUN systemctl enable httpd ...
# Tweak configuration to turn distribution defaults
# to your application's defaults
EXPOSE 80 443
ENTRYPOINT [ "/usr/sbin/init" ]
```
- Build and run the container
- The services use and populate various files, those are the application setup's config and data

# **Identify configuration and data**

- Software installed
	- /usr, default content of /var and /etc
- Services enabled
	- /etc/systemd/system/multi-user.target.wants
- Configuration of individual services

■ /etc

- Data of individual services
	- /var, /etc, ... and sometimes other locations

Querying rpm database only helps so much; docker diff helps a lot

# **docker diff systemd-httpd**

```
D /var/lib/rpm/__db.002
[...]
C /var/lib/systemd/catalog/database
[...]
A /var/log/journal/7fb94583cd37a375e6c10909033c247b
A /var/log/journal/7fb94583cd37a375e6c10909033c247b/system.journal
[...]
A /var/log/httpd/error_log
A /var/log/httpd/ssl_access_log
[...]
C /var/cache/ldconfig/aux-cache
[...]
A /var/tmp/systemd-private-50192283a3134194bd3381d9416080f4-httpd.service-s4TWT0
[...]
C /etc/group
C /etc/machine-id
C /etc/passwd
C /etc/mtab
[...]
C /etc/ld.so.cache
A /etc/.updated
```
# **Storage of complex setup**

- Instance's state is what needs to be persisted
	- All over the /var and /etc (but not the whole /var and /etc)
- We need single volume for the application setup
	- Avoid mixups when only parts of the config or data would get mounted
	- Upgrades when new locations need to be included
- Suggested approach: symlinked layout
	- In build time
		- /data-template with the initial content
		- symlinks from the image to /data
	- In run time populate / update /data from /data-template

# **Build time preparation**

#### ■ volume-data-list:

```
/etc/httpd/conf
/etc/httpd/conf.d
/etc/httpd/conf.modules.d
/etc/systemd/system
/var/log/httpd
[...]
```

```
COPY volume-data-list /etc/
```

```
Moving initial config and data aside:
```

```
RUN mkdir /data-template /data
RUN while read i ; do \setminus mkdir -p /data-template$( dirname $i ) ; \
    mv $i /data-template$i ; \
     ln -sv /data$i $i ; done < /etc/volume-data-list
VOLUME [ "/data" ]
```
# **Runtime initialization**

■ init:

#!/bin/bash ( cd /data-template && cp -npr --parents -t /data \* ) exec /usr/sbin/init

COPY init /usr/local/sbin/init RUN chmod +x /usr/local/sbin/init ENTRYPOINT [ "/usr/local/sbin/init" ]

# **Storage preparation: initial**

```
[...]
/etc/hosts.allow
/etc/hosts.deny
/etc/httpd/conf
/etc/httpd/conf.d
/etc/httpd/conf.modules.d
/etc/httpd/logs -> ../../var/log/httpd
/etc/httpd/modules -> ../../usr/lib64/httpd/modules
/etc/httpd/run -> /run/httpd
/etc/init.d -> rc.d/init.d
/etc/inittab
[...]
/etc/system-release -> fedora-release
/etc/systemd/resolved.conf
/etc/systemd/system
/etc/systemd/system.conf
[...]
/var/log/hawkey.log
/var/log/httpd
/var/log/journal
```
## **Storage preparation: move to template**

[...] **/data-template:** /etc/hosts.allow /etc/hosts.deny

 /etc/httpd/conf /etc/httpd/conf.d /etc/httpd/conf.modules.d

/etc/httpd/logs -> ... /etc/httpd/modules -> ... /etc/httpd/run -> /run/httpd /etc/init.d -> rc.d/init.d /etc/inittab [...] /etc/system-release -> fedora-release /etc/systemd/resolved.conf

/etc/systemd/system.conf [...] /var/log/hawkey.log

/var/log/journal

/etc/systemd/system

/var/log/httpd

# **Storage preparation: point to volume**

```
[...] /data-template has content
/etc/hosts.allow
/etc/hosts.deny
/etc/httpd/conf -> /data/etc/httpd/conf
/etc/httpd/conf.d -> /data/etc/httpd/conf.d
/etc/httpd/conf.modules.d -> /data/etc/httpd/conf.modules.d
/etc/httpd/logs -> ...
/etc/httpd/modules -> ...
/etc/httpd/run -> /run/httpd
/etc/init.d -> rc.d/init.d
/etc/inittab
[...]
/etc/system-release -> fedora-release
/etc/systemd/resolved.conf
/etc/systemd/system -> /data/etc/systemd/system
/etc/systemd/system.conf
[...]
/var/log/hawkey.log
/var/log/httpd -> /data/var/log/httpd
/var/log/journal
```
# **What is special about services**

- Single setup interaction, during initialization
	- Careful consideration needed about supported parameters and deployment options
- Status needs to live in volume(s)
	- Typical container is easy to tweak (docker exec post setup)
		- Plain container can be the bearer of application's identity
	- In PaaS, containers get removed and recreated
- Hardened environments
	- It might not be allowed to run systemd as root in PaaS
	- UID-namespaces could help
		- But see bugs [1401537,](https://bugzilla.redhat.com/show_bug.cgi?id=1401537) [1401944](https://bugzilla.redhat.com/show_bug.cgi?id=1401944), [1402264](https://bugzilla.redhat.com/show_bug.cgi?id=1402264); and [1406684](https://bugzilla.redhat.com/show_bug.cgi?id=1406684)

# **What is special about services (cont'd)**

- Hostname handling might be limited
	- **I** It helps if the application can work with identity  $!=$  \$ ( uname -n )
- Exposure of non-HTTP(S) traffic
	- The PaaS environment might primarily target Web applications
- Application-level replication
	- The PaaS environment might scale containers ... but what if they are stateful?

# **A complex application: FreeIPA server**

- 389 Directory Server, KDC, CA, HTTP server, DNS server, OTP server, ...
- Many services on many ports
- It can serve as ultimate source of identities, including host identities
	- It can run its own DNS server instance
- **Built-in replication** 
	- Start with one master, set up replicas from it
- [github.com/freeipa/freeipa-container](https://github.com/freeipa/freeipa-container)
- Containerized (single-container) setup available upstream for a while
	- Available as technology preview with RHEL Atomic 7.3.1

#### **FreeIPA server as a service**

#### **OPENSHIFT ORIGIN**

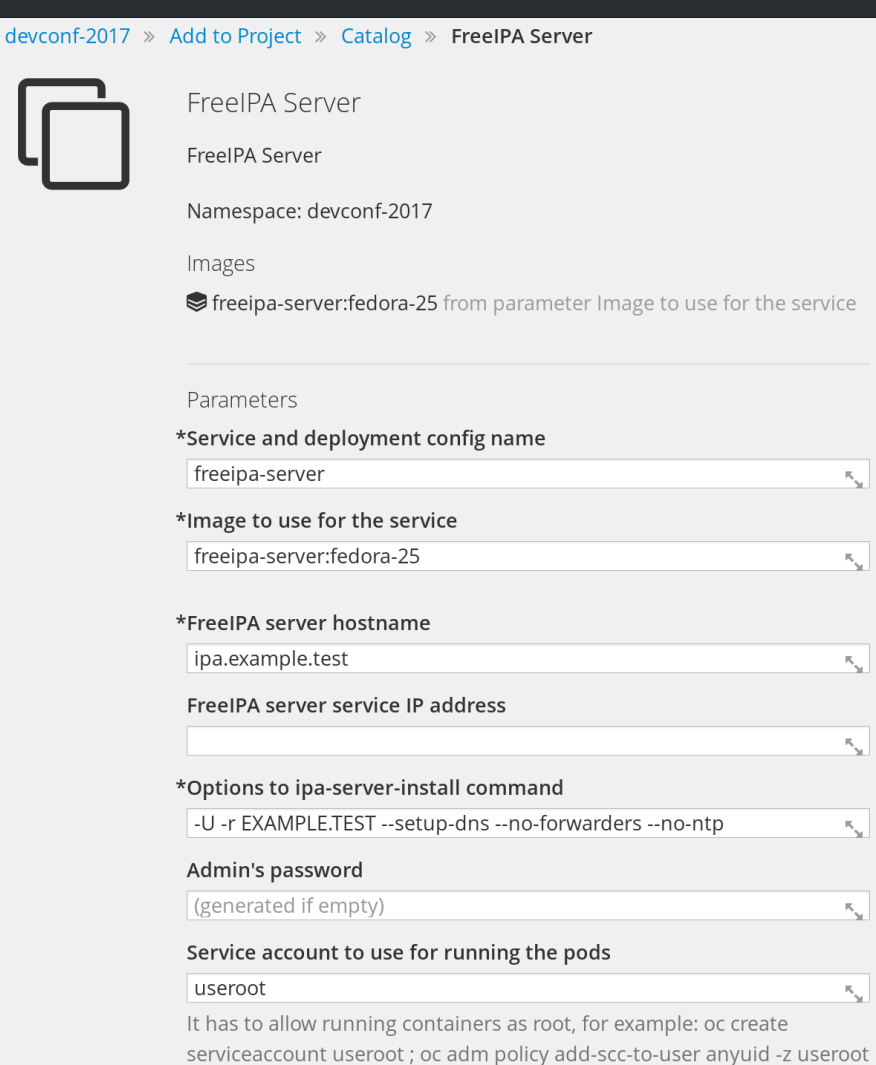

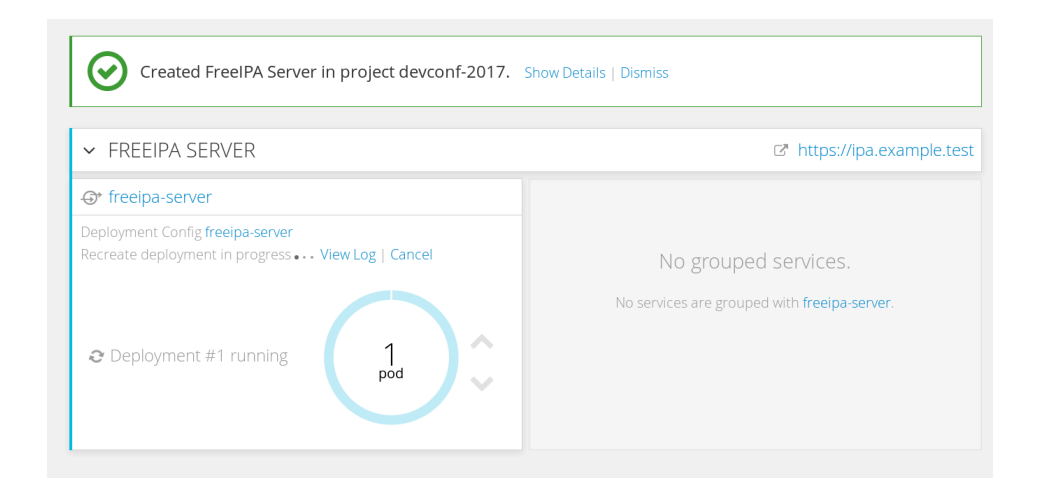

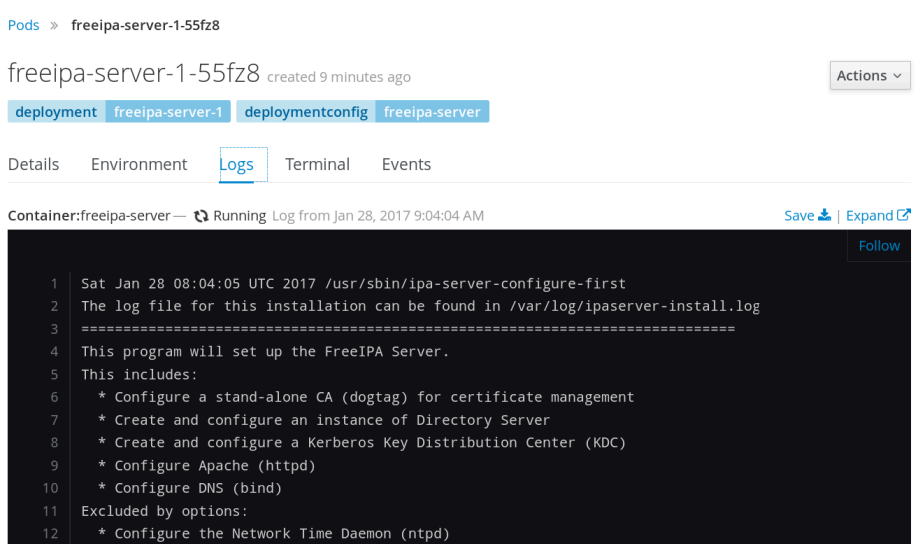

#### FreeIPA as a service Jan Pazdziora 21 / 26

# **FreeIPA in OpenShift**

■ [github.com/freeipa/freeipa-container/blob/master/\\*.json](https://github.com/freeipa/freeipa-container/blob/master/freeipa-server-openshift.json)

UID-namespacing not yet in OpenShift, coming in 1.6 later this year.

```
# oc login -u system:admin
[...]
Using project "devconf-2017".
# oc create serviceaccount useroot
serviceaccount "useroot" created
# oc adm policy add-scc-to-user anyuid -z useroot
```
Create PersistentVolume  $-$  hostPath PV example in [freeipa](https://github.com/freeipa/freeipa-container/blob/master/freeipa-server-openshift-volume.json)[server-openshift-volume.json](https://github.com/freeipa/freeipa-container/blob/master/freeipa-server-openshift-volume.json)

New application  $-$  via WebUI if the JSON template was imported, or

```
# oc new-app --name freeipa-x -f ./freeipa-server-openshift.json \
     -p IPA_SERVER_SERVICE=freeipa-1 -p IPA_ADMIN_PASSWORD=Secret123 \
     -p IPA_SERVER_HOSTNAME=freeipa.example.test \
     -p IPA_SERVER_IP=172.30.248.14 \
     -p IPA_SERVER_IMAGE=freeipa-server:centos-7
```
# **Notes about FreeIPA in OpenShift**

Single volume

```
 "volumes": [
\{ "name": "${IPA_SERVER_SERVICE}-data",
              "persistentVolumeClaim": {
                "claimName": "${IPA_SERVER_SERVICE}"
 }
\},
    "volumeMounts": [
\overline{a} "name": "${IPA_SERVER_SERVICE}-data",
          "mountPath": "/data"
        },
```
Not available in Online yet due to the need of anyuid for systemd

- clusterIP for Service, to expose the non-Web traffic
- Master only for now neither PetSet nor StatefulSet seem to start the second pod

# **Complex applications as service**

- Ultimately, the container should run with read-only filesystem
	- Some software is not happy with symlinks
- $SELinux separation is lost the same type for all processes in the$ container
- Use of environment variable as initial setup parameters
- Native hostname is not what the application wants to use

# **Conclusion**

- Server side works
	- Need to flesh out replication
	- Can be used as an example for other complex setups that are not practical to be broken into smaller containers
- Client side SSSD containers exist ...
	- Consuming them in other services might be tricky

## **References**

- [github.com/freeipa/freeipa-container](https://github.com/freeipa/freeipa-container)
	- **\***.json files
- [hub.docker.com/r/freeipa/freeipa-server/](https://hub.docker.com/r/freeipa/freeipa-server/)
- [adelton.com/docs/containers/complex-application-in-container](https://www.adelton.com/docs/containers/complex-application-in-container)